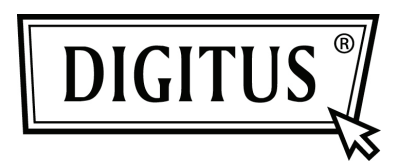

# **USB 3.0 PARA SATA 3.0 CABO ADAPTADOR**

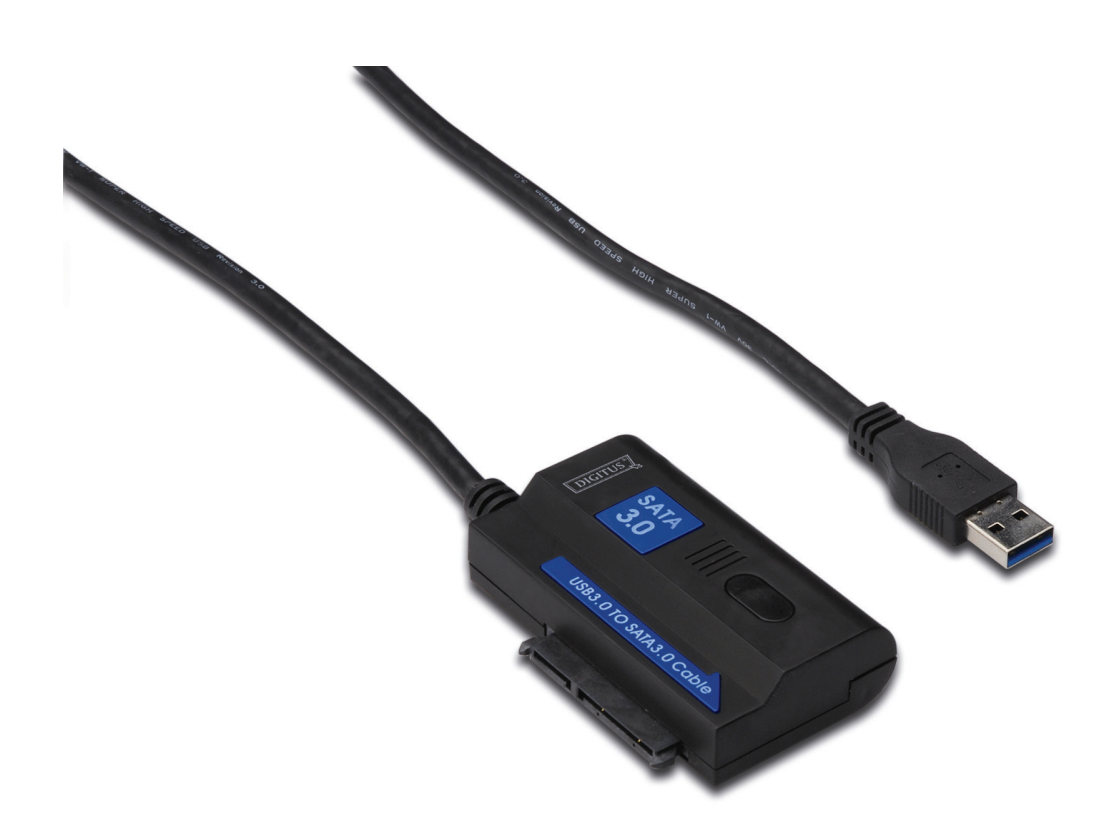

**Manual do Utilizador DA-70326** 

#### **Introdução:**

PORTA USB3.0 para ligar PORTA SATA, PC para ligar Disco rígido SATA 2.5 pol ou 3.5 pol., transforma-o num disco rígido portátil, os utilizadores podem aceder livremente aos dados com elevada velocidade de transferência, pode também ser ligado a outro dispositivo também com porta SATA. E produtos com cabo USB3.0 de 1,2m, o disco rígido pode ser colocado em qualquer local que considere adequado.

#### **Especificações e Características:**

- Compatível com Especificação Universal Bus 3.0, compatível com USB 2.0, Especificação 1.1
- Suporta velocidade de transferência de dados: Super velocidade (5Gbps) / Alta velocidade (480Mbps) / Velocidade total (12Mbps) / Velocidade reduzida (1.5Mbps)
- Compatível com Serial ATA 3.0
- Suporta velocidade de negociação SATA 1.5Gps/3.0Gbps/6.0Gbps
- Suporta SATA 2.5" e 3.5" HDD até Dispositivo ODD
- Alimentação: AC 100~240,50/60Hz (entrada), DC 12V2A (saída)
- · Indicação LED
- Suporta Windows 2000 / XP / Vista / 7, Mac 9.2 ou superior

## **Plan Image: USB3.0** - LED Activity indicator Port **SATA Port SATA HDD Drive DC Power input**

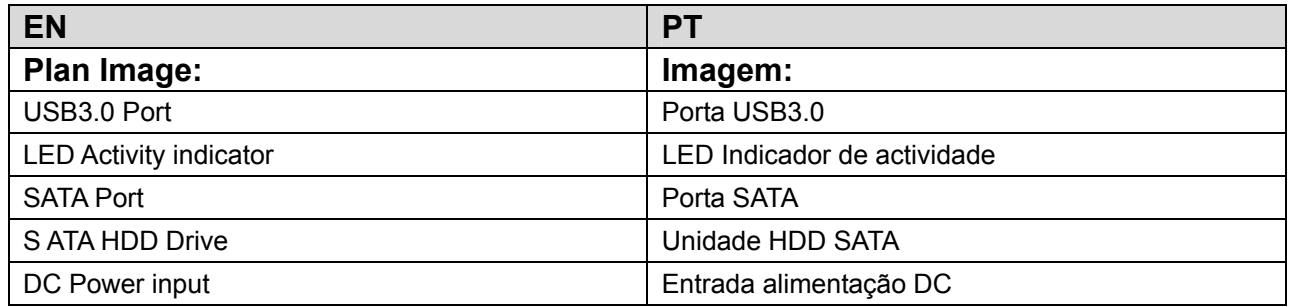

#### **Produto Gráfico:**

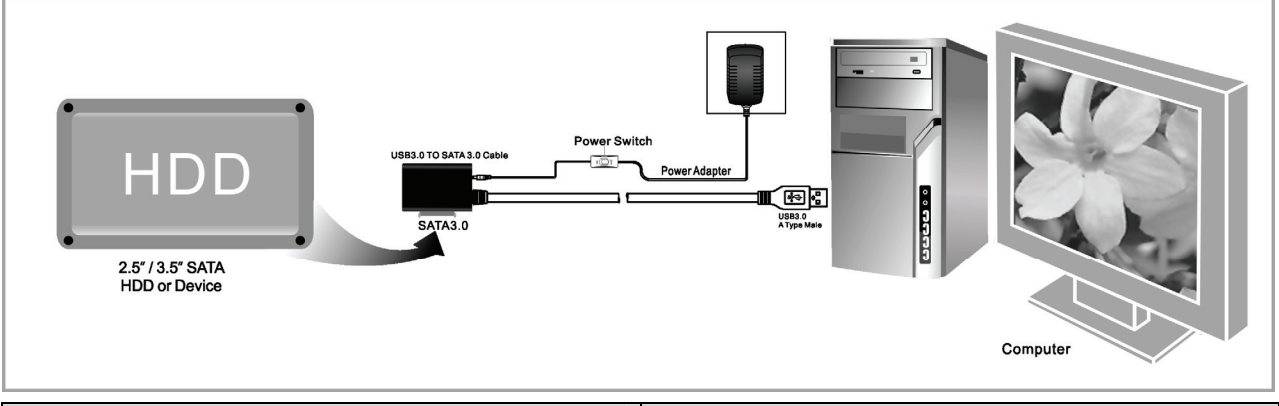

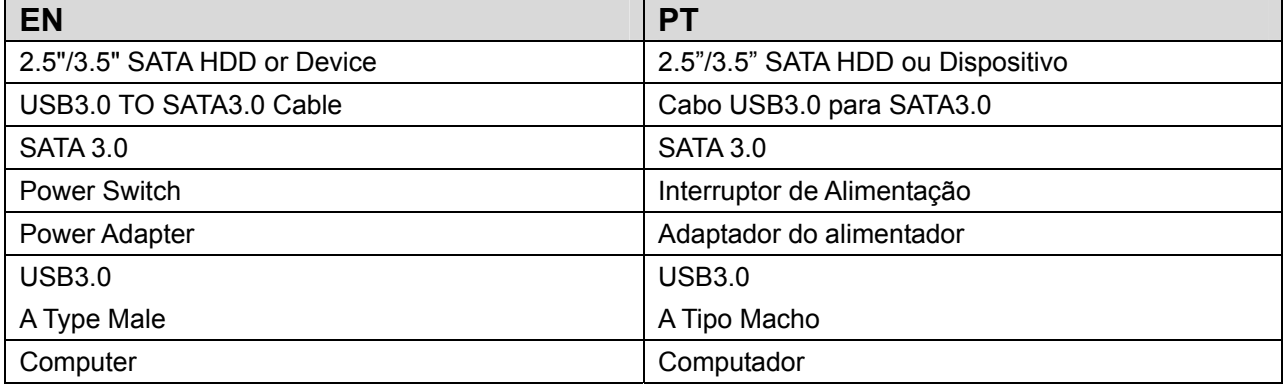

#### **Application**

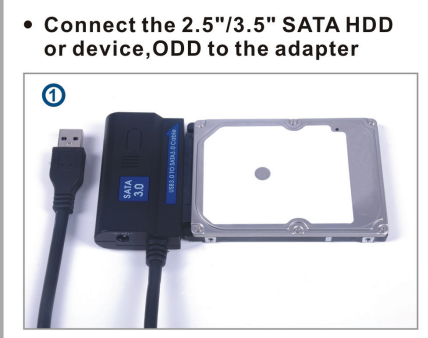

• Connect the USB 3.0 cable to the<br>USB 3.0 port on your computer

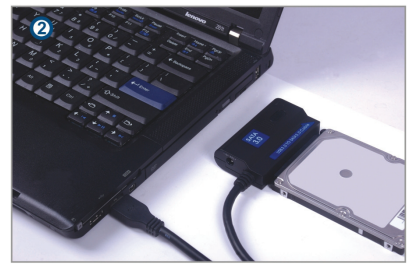

• Connect the power and<br>turn it on

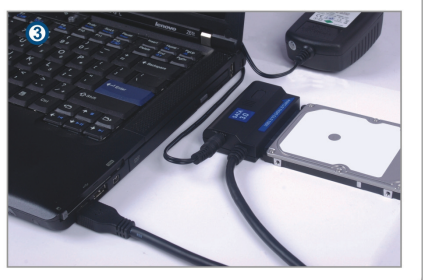

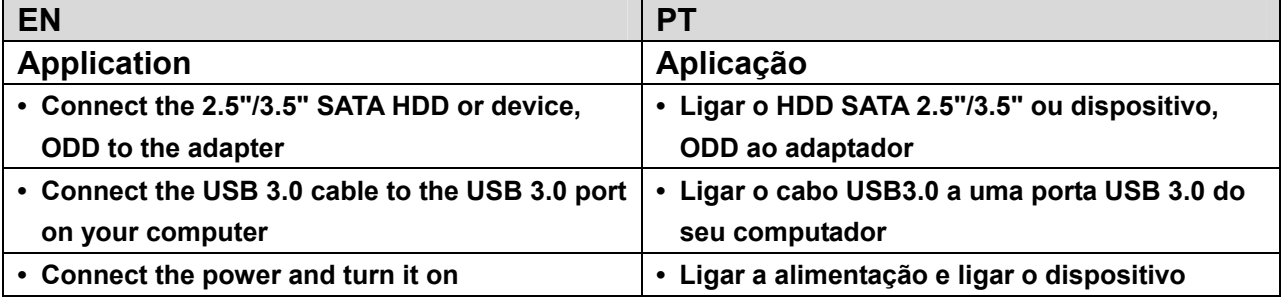

#### **Utilização:**

- 1. Verificar se o seu disco rígido, Cabo Adaptador USB3.0 para SATA 3.0 e alimentador AC estão prontos para usar.
- 2. Ligar à porta SATA do produto ao disco rígido (dispositivo com porta SATA).
- 3. Ligar o alimentador ao produto; ligar o botão de alimentação e quando o alimentador está a trabalhar ok acende-se uma luz LED vermelha.
- 4. Ligar a porta USB3.0 do produto à porta USB3.0 do PC, toda a ligação está ok se a luz LED roxa estiver a funcionar (Luz LED vermelha & azul estão a funcionar ao mesmo tempo) depois pode aceder livremente aos dados.
- 5. O disco rígido será automaticamente detectado após a ligação estar pronta, depois pode aceder aos dados. (Luz LED azul está a piscar mostra que o acesso de dados está em progresso)

### **OBSERVAÇÃO:**

- 1. Colocar o produto na secretária e verificar se está equilibrado depois de ligado o disco rígido, e depois ligar o alimentador; não remover o disco rígido enquanto está em funcionamento, caso contrário, os dados serão perdidos, e o disco rígido pode mesmo ficar danificado.
- 2. Se o sistema não consegue detectar automaticamente o dispositivo, então será necessário formatar o disco rígido usando "Gestão do Disco" ou "Utilidade do Disco".
- 3. A velocidade de transferência pode subir a velocidade da USB3.0 se o seu PC também tiver porta USB 3.0 enquanto está a aceder aos dados.
- 4. Verificar se o dispositivo tem o canal USB3.0 ligado ou não, se a velocidade de transferência não subir a velocidade da USB3.0. É necessário observar que existem algumas diferenças na velocidade de transferência actual devido ao disco rígido diferente.